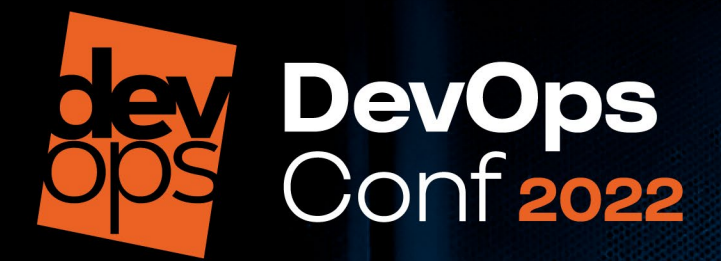

# SOARE Kubernetes Manon Kasalia

Дмитрий Евдокимов Luntry

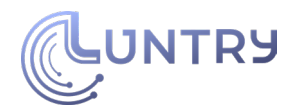

# **Agenda**

- Введение в SOAR
- Kubernetes Policy Management
	- (Cluster) PolicyReport
- SOAR в Kubernetes
	- Deploy-фаза
	- Playbooks
	- Runtime-фаза
	- Playbooks
- Заключение

Все трюки выполнены профессионалами! Во время съёмок никто не пострадал! Не пытайтесь это повторить

в домашних условиях!

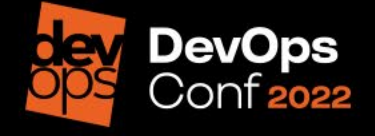

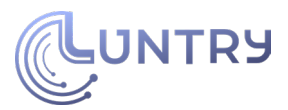

# **WhoAmI**

- Основатель и технический директор [Luntry](http://www.luntry.ru/)
- Опыт в ИБ более 10 лет
- Соорганизатор конференций ZeroNights, DEFCON Russia (#7812)
- Бывший автор статей и редактор рубрик в журнале "XAKEP"
- Автор Telegram-канала ["k8s \(in\)security"](https://t.me/k8security)
- Автор курса "Cloud Native безопасность в Kubernetes"
- Не верит, что систему можно сделать надежной и безопасной, не понимая ее.
- Докладчик: BlackHat, HITB, ZeroNights, HackInParis, Confidence, SAS, PHDays, DevOpsConf, KuberConf, VK Kubernetes Conference, HighLoad++ и др.

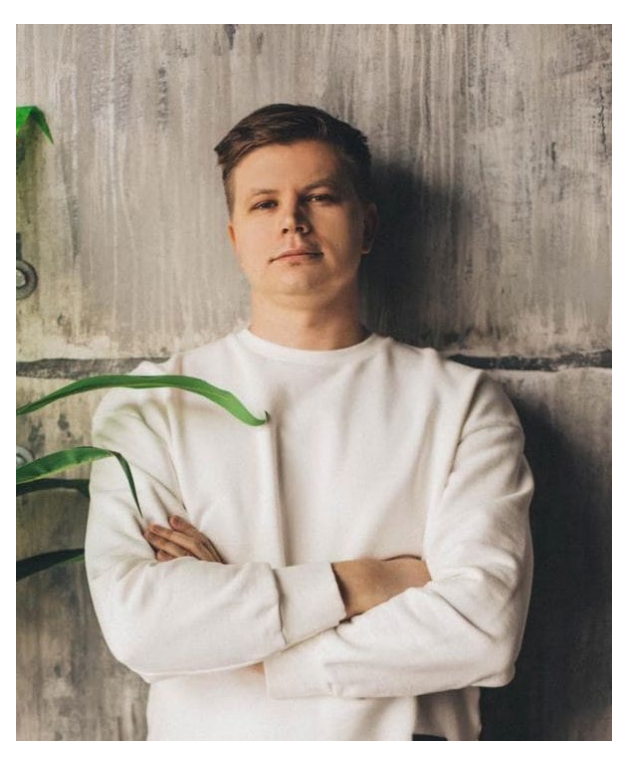

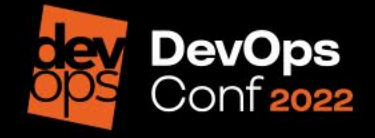

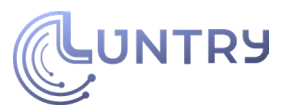

### **3 часть** - **заключительная**

1 часть

- DevOpsConf 2021
	- [Kubernetes: трансформация к SecDevSecOpsSec](https://www.youtube.com/watch?v=pfOFwAE5Hwo&ab_channel=DevOpsChannel)

2 часть

- VK Kubernetes Conference 2021
	- [Kubernetes Resource Model \(KRM\): Everything](https://www.youtube.com/watch?v=mVoVhlgkV_Q)-as-Code

3 часть

• Welcome ;)

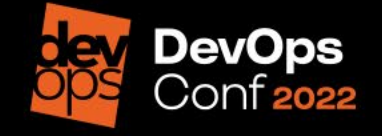

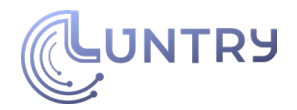

## **Введение в SOAR**

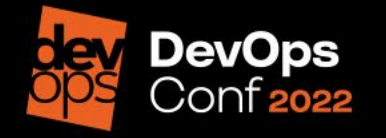

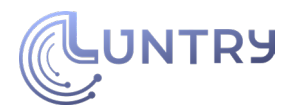

## **SOAR**

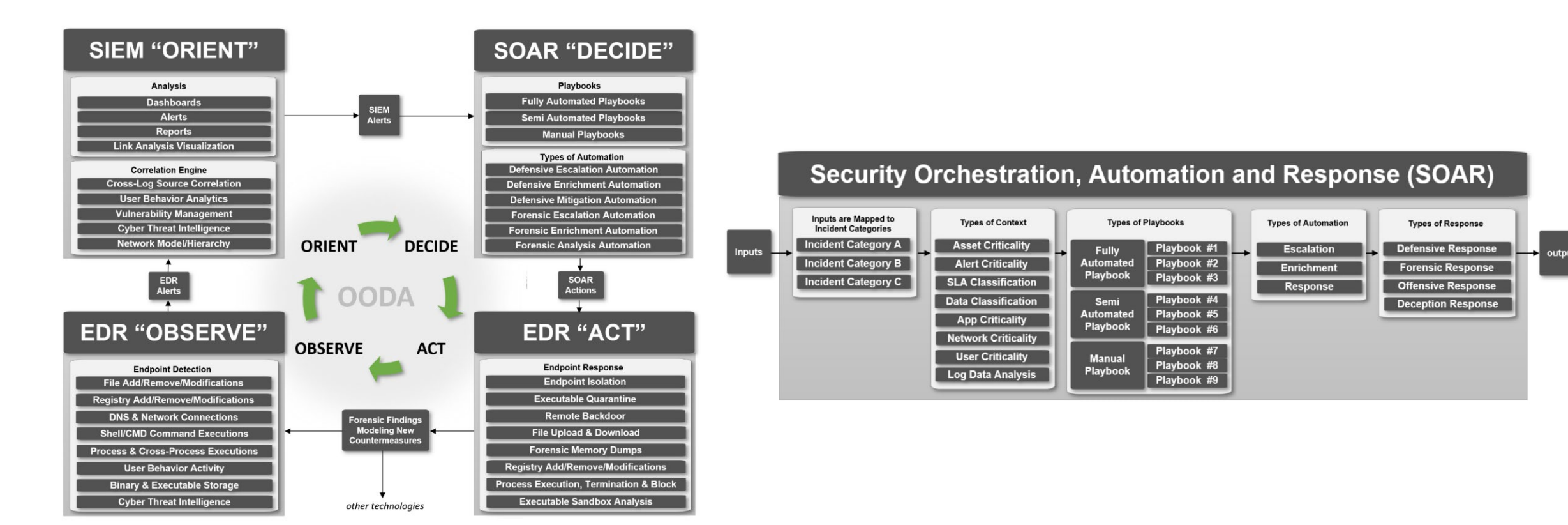

"An OODA-driven SOC Strategy using: SIEM, SOAR and EDR"

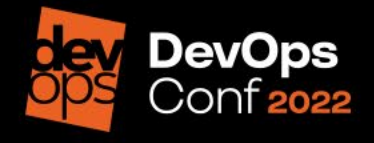

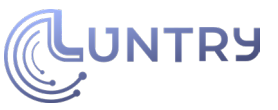

**Dynamic Access** 

# **DoD Zero Trust Reference Architecture**

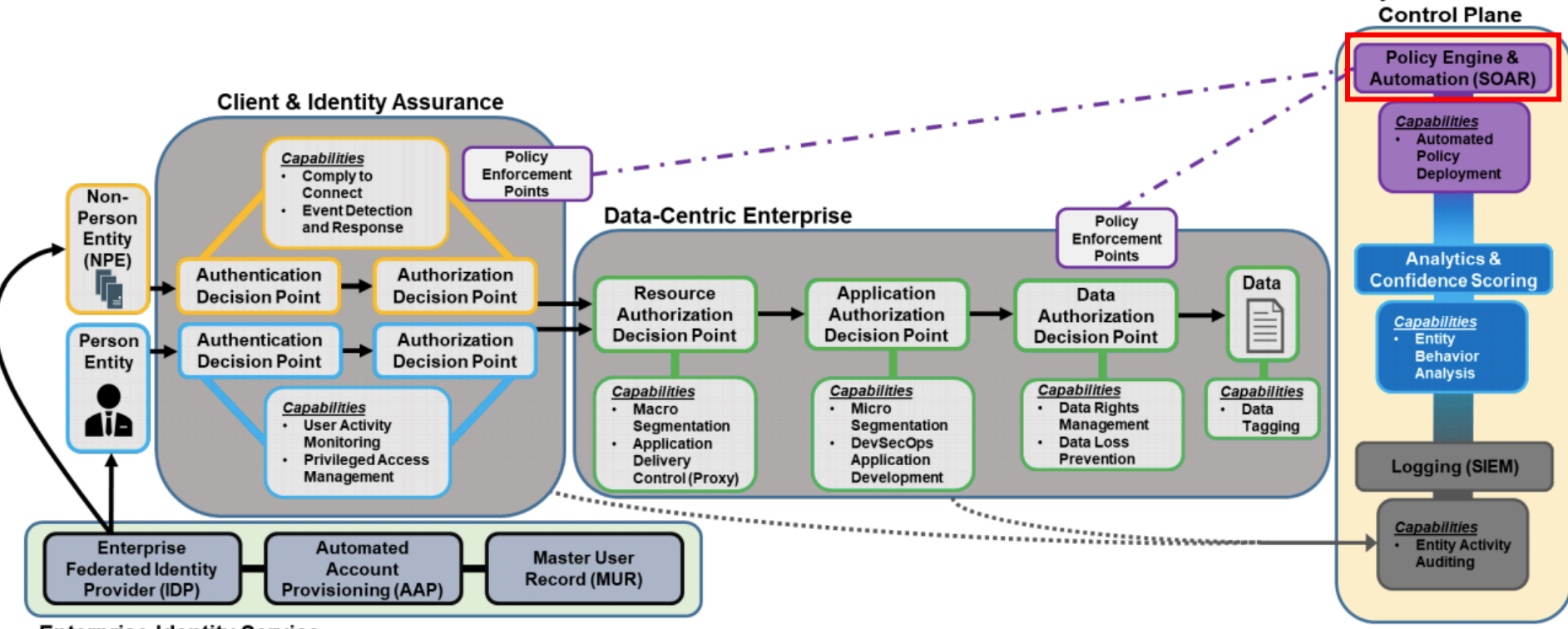

**Enterprise Identity Service** 

Figure 2: High-Level Operational Concept (OV-1)

"Department of Defense (DOD) - [Zero Trust Reference Architecture"](https://dodcio.defense.gov/Portals/0/Documents/Library/(U)ZT_RA_v1.1(U)_Mar21.pdf) 

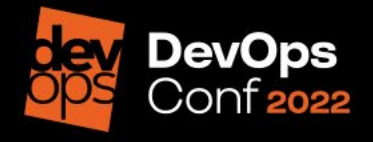

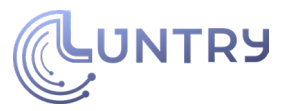

# **DoD Enterprise DevSecOps Reference Design**

Table 15: CSP Managed Service Monitoring Tools

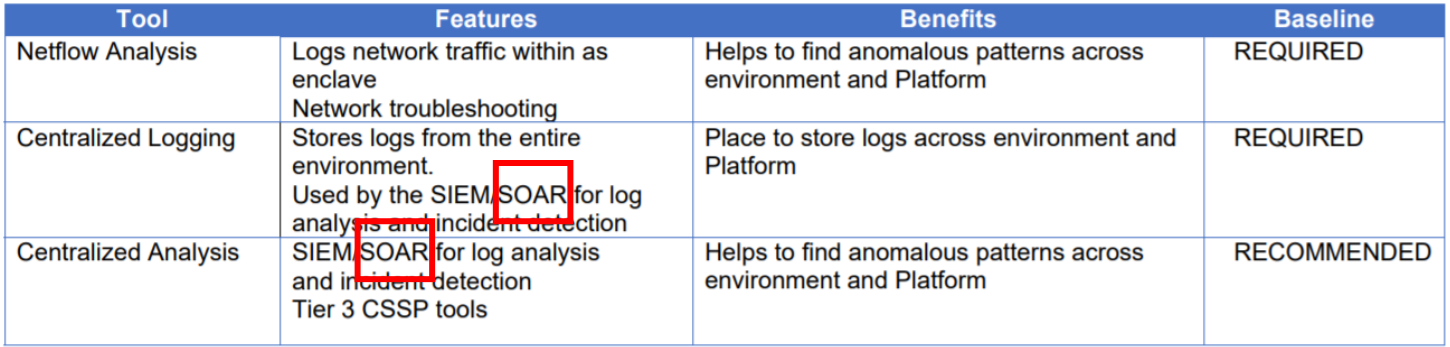

### 5.2.1 CSP Managed Services for Continuous Monitoring

The use of CSP managed services for monitoring alongside 3<sup>rd</sup> party security tools should always be viewed through a "both/and" lens instead of an "either/or" lens. CSP managed services can be utilized to monitor CSP resources & services, netflow, and entity behavior analysis at a deeper level than with 3<sup>rd</sup> party tools alone. It may also be possible to employ CSP managed services to perform log analysis (SIEM/SOAR). The monitoring ecosystem should rely on curated IaC to instantiate the monitored environment to the maximum extent possible, ensuring completeness and accelerating the A&A process.

### DoD Enterprise DevSecOps [Reference Design: CNCF Kubernetes](https://dodcio.defense.gov/Portals/0/Documents/Library/DevSecOpsReferenceDesign.pdf)

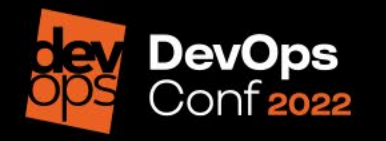

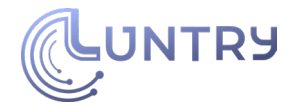

# **Kubernetes Policy Management**

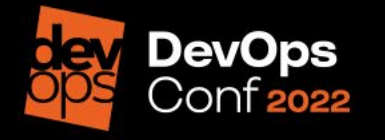

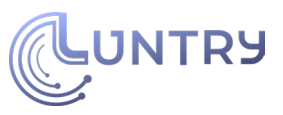

# **Kubernetes Policy Management Paper**

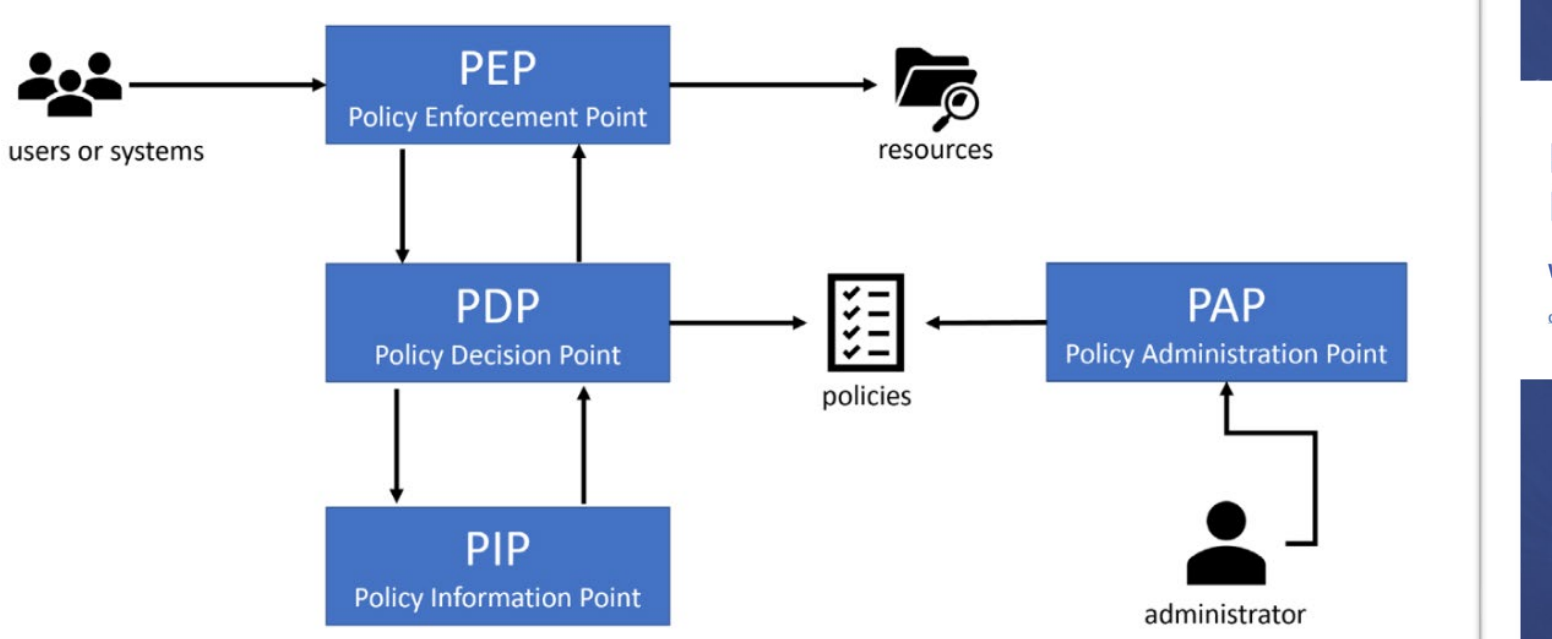

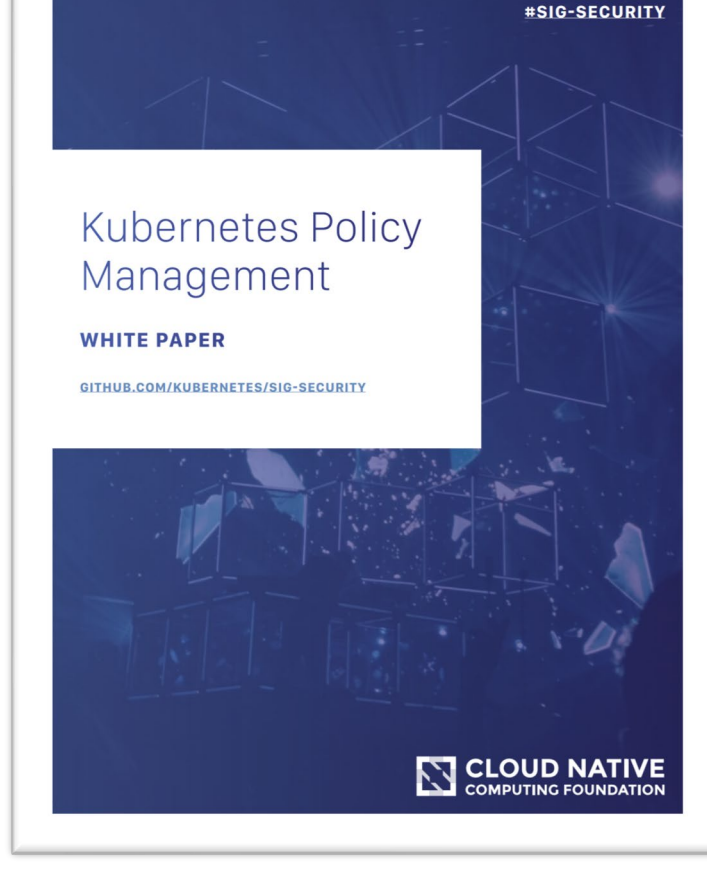

### "Kubernetes [Policy Management Paper"](https://github.com/kubernetes/sig-security/tree/main/sig-security-docs/papers/policy)

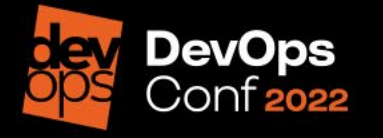

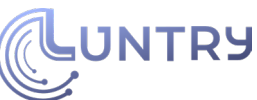

11

# **PolicyReport & ClusterPolicyReport**

Специализированные k8s-[ресурсы](https://github.com/kubernetes-sigs/wg-policy-prototypes) для отчетов.

Способы применения:

- Security-as-Code
- Policy-as-Code
- Compliance-as-Code
- Detection-as-Code

```
- category: Best Practices
 message: validation rule 'autogen-validate-image-tag' passed.
 policy: disallow-latest-tag
 resources:
 - apiVersion: apps/v1
   kind: Deployment
   name: adservice
   namespace: boutique
   uid: 7f5feb5b-76ca-4611-85d5-d57440eb4c0cresult: pass
 rule: autogen-validate-image-tag
  scored: true
 severity: medium
 source: Kyverno
  timestamp:
   nanos: 0seconds: 1654803230
summary:
  error: 0fail: 0pass: 24skip: 0: \theta
```
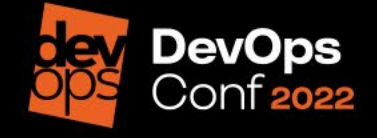

• …

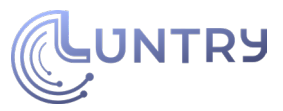

# **Примеры PolicyReport**

apiVersion: wgpolicyk8s.io/vlalpha2 kind: PolicyReport metadata: creationTimestamp: "2022-06-02T11:21:30Z" qeneration: 4 name: falco-policy-report-956c41f3 namespace: test resourceVersion: "597598" uid: cd9ad944-7984-40fe-9301-b8732cf4f4cb results: - category: SI - System and Information Integrity message: '11:21:28.059042000: Informational Privileged container started (user=<NA> user loginuid=0 command=container: 0622b6d8a2a8 k8s.ns=test k8s.pod=sensor-lshhm container=0622b6d8a2a8 image=registry.com/sensor:latest) k8s.ns=test k8s.pod=sensor-lshhm container=0622b6d8a2a8' policy: Launch Privileged Container properties: container.id: 0622b6d8a2a8 container.image.repository: registry.com/sensor container.image.tag: latest evt.time: "1654168888059042000" k8s.ns.name: test k8s.pod.name: sensor-lshhm proc.cmdline: container: 0622b6d8a2a8 user.loginuid: "0" user.name: <nil> result: fail severity: high source: Falco timestamp: nanos: 59042000  $seconds: 28$ 

#### results:

- category: Vulnerability Scan message: 'coreutils: Non-privileged session can escape to the parent session in chroot' policy: CVE-2016-2781 properties: artifact.repository: src/collector artifact.tag: latest installedVersion: 8.32-4.1ubuntu1 primaryLink: https://avd.aquasec.com/nvd/cve-2016-2781 registry.server: registry.com resource: coreutils resultID: 3569360dd9650609ebaf401f36a62ba4b62397e4 score: "8.6" resources: - apiVersion: apps/v1 kind: ReplicaSet name: collector-cdf444fdc namespace: test uid: 4ca4723c-790e-47ee-8b9c-7e96ec016b46 result: warn severity: low source: Trivy Vulnerability timestamp:  $nanos: 0$ seconds: 1654002075

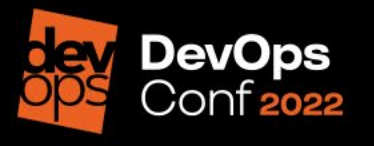

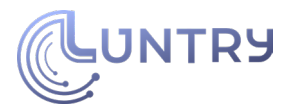

# **Работа с PolicyReports**

- [Policy Reporter](https://github.com/kyverno/policy-reporter) Monitoring and Observability Tool for the PolicyReport CRD with an optional UI
- [Kyverno](https://kyverno.io/) Kubernetes Native Policy Management
- [Falco adapter](https://github.com/kubernetes-sigs/wg-policy-prototypes/tree/master/policy-report/falco-adapter) Falco Policy Report adapter receives Falco events and produces one or more Policy Reports.
- kube-[bench adapter](https://github.com/mritunjaysharma394/policy-report-prototype)  Building a prototype of Policy Report Generator. It aims to run a CIS benchmark check like kube-bench and produce a policy report.
- [kubearmor](https://github.com/kubernetes-sigs/wg-policy-prototypes/tree/master/policy-report/kubearmor-adapter)-adapter This KubeArmor Policy Report adapter converts output received from KubeArmor and produces a policy report based on the Policy Report Custom Resource Definition.
- Trivy [Operator PolicyReport](https://github.com/fjogeleit/trivy-operator-polr-adapter) Adapter Creates PolicyReports based on the different Trivy Operator CRDs like VulnerabilityReports

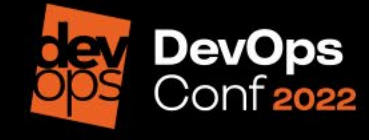

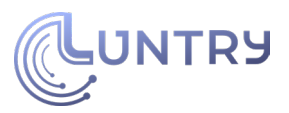

# **Tool: Policy Reporter**

Есть поддержка:

- Grafana Loki
- Elasticsearch
- Slack
- Discord
- MS Teams
- S3,
- Policy Reporter UI

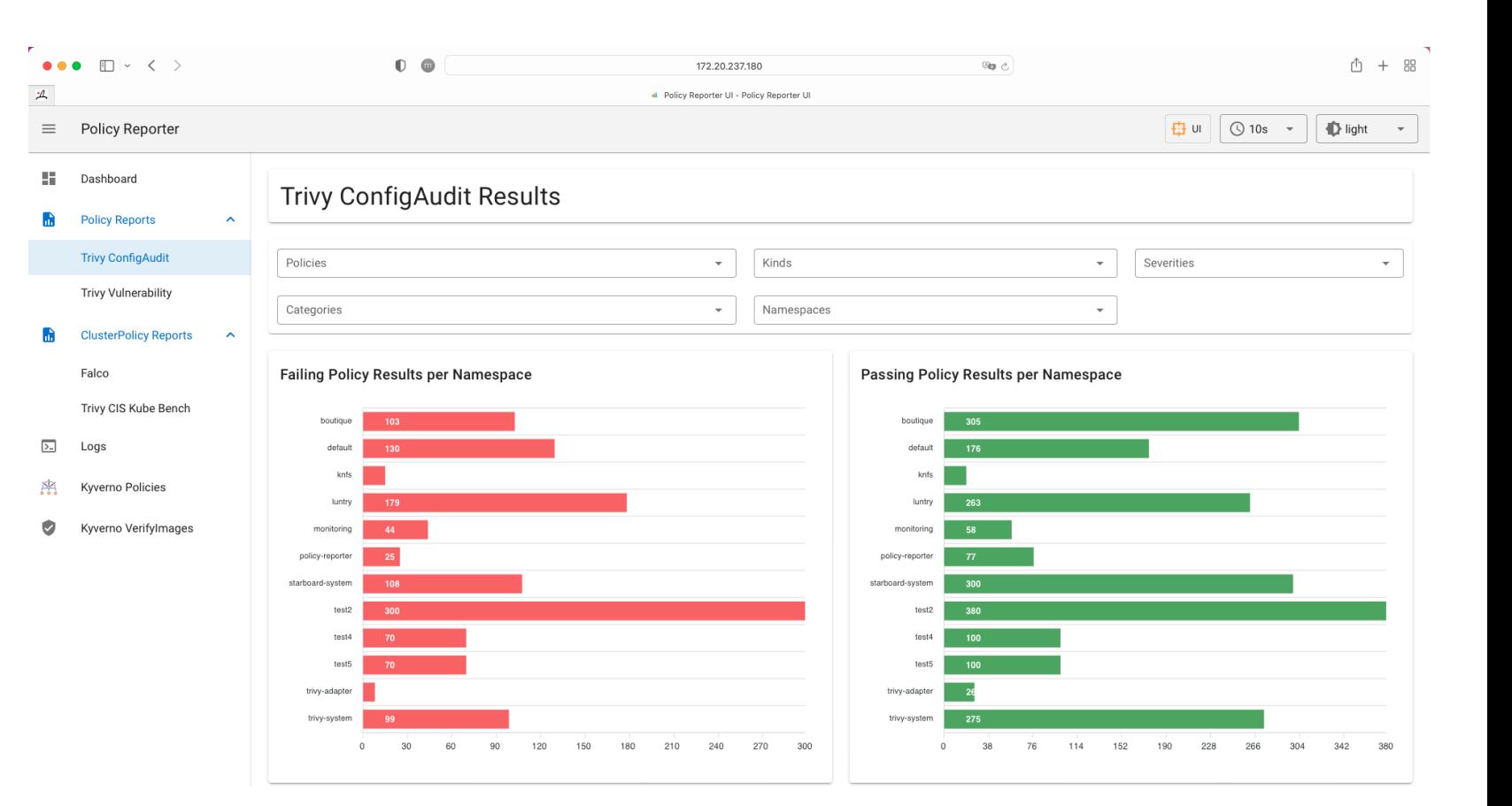

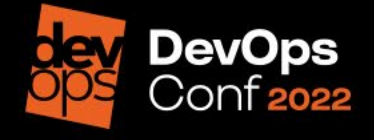

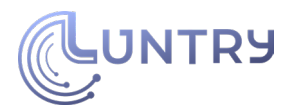

# **Недостатки Policy Reports**

- Отсутствие универсальности
	- Не все результаты хорошо ложатся на данный ресурс
- Проблема разграничения доступа к ресурсу
	- Доступ в RBAC к (Cluster) PolicyReport типу дает доступ ко всем отчетам

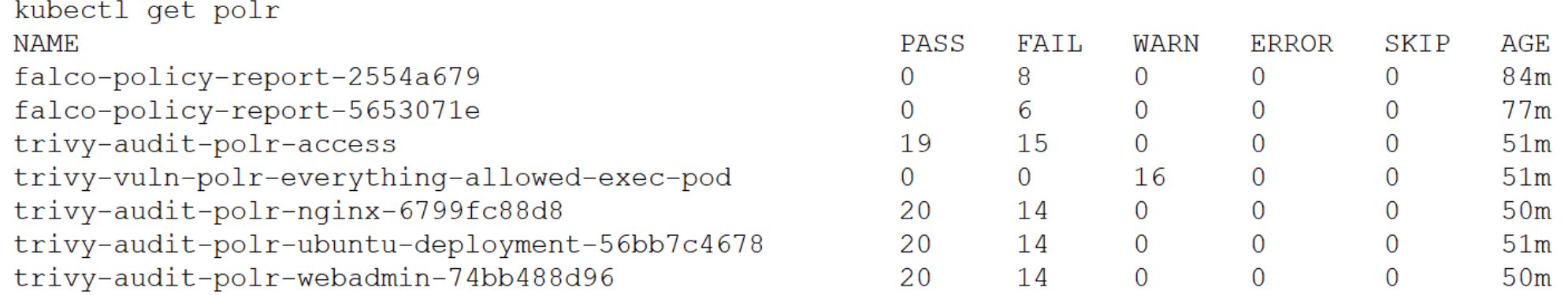

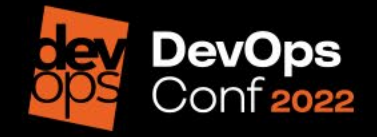

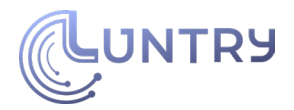

## **SOAR B Kubernetes**

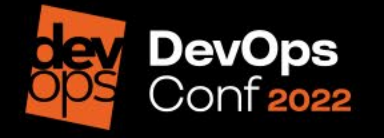

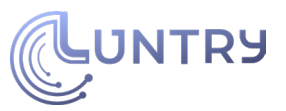

# 2 точки применения

### Deploy-фаза

- Admission controllers
	- Policy Engines

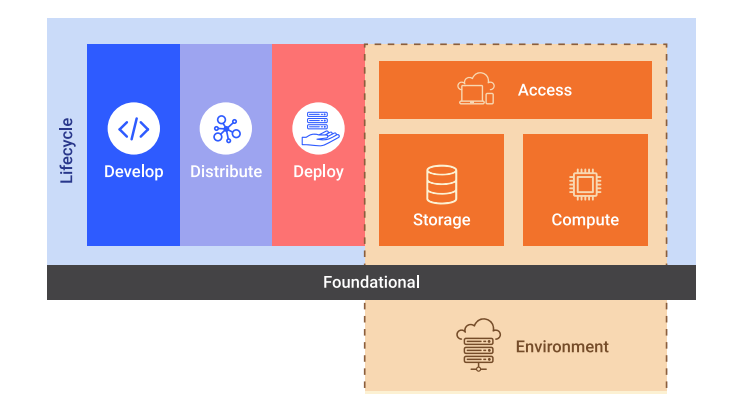

Runtime

- Kyverno, OPA Gatekeeper, JSPolicy, Kubewarden
- Runtime-фаза
	- · Agent
		- Luntry, Falco, Tracee, Tetragon, KubeArmor  $\bullet$
	- Response Engine
		- Argo Events + Argo Workflow, falcosidekick

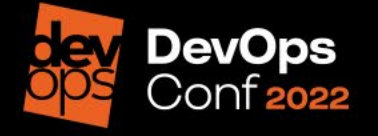

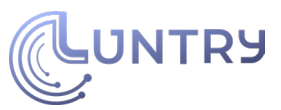

# **Deploy -фаза**

- Policy Administration Point (PAP)
	- Policy Engine
- Policy Enforcement Point (PEP)
	- Admissions
- Policy Decision Point (PDP)
	- Policy Engine
- Policy Information Point (PIP)
	- Любая сторонняя система

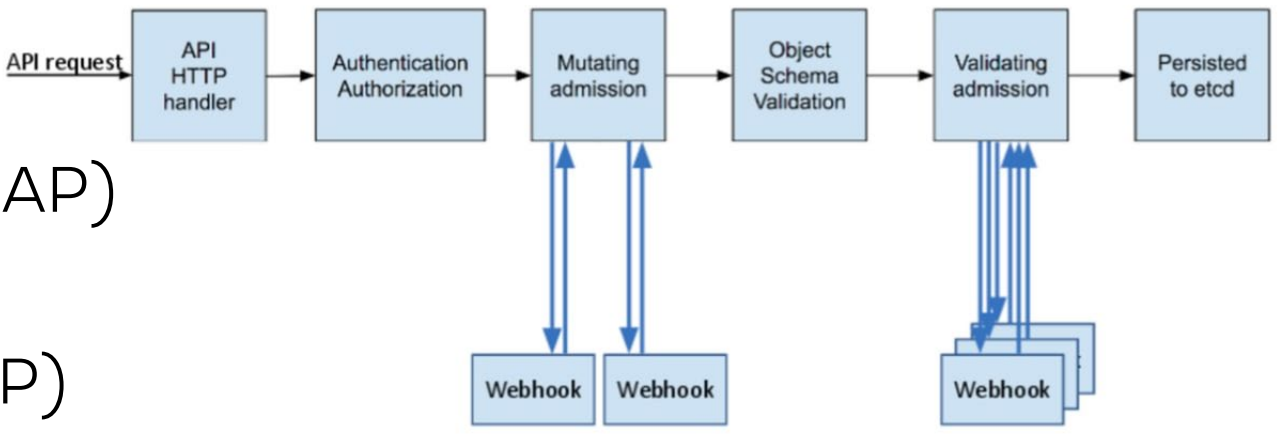

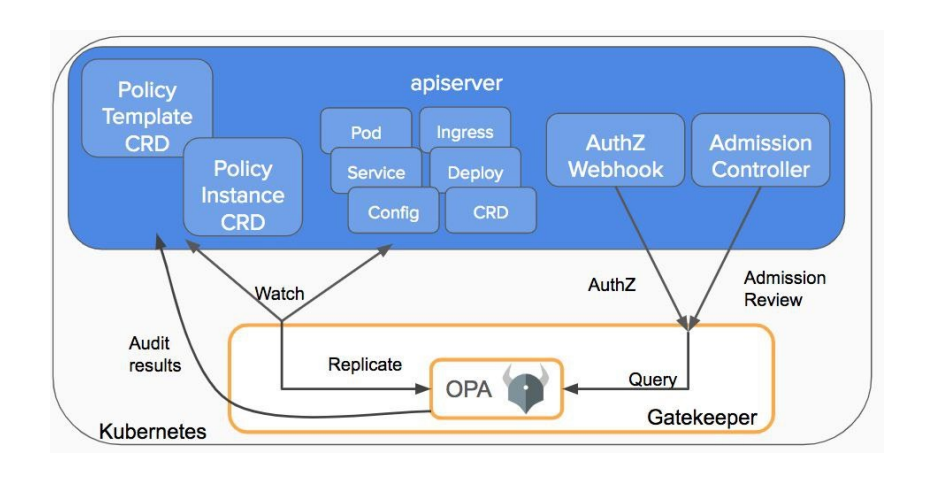

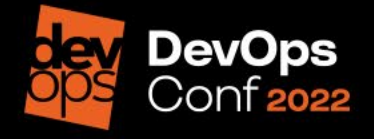

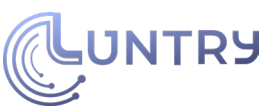

# **Playbook 1: Запрет на exec в Pod**

### • Ситуация:

- Атакующий скомпрометировал учетную запись и пытается получить shell или выполнить команду в контейнере
- Возможна валидация любых Kubernetes resources и subresources
	- Разрешить
	- Запретить

```
kind: ClusterPolicy
metadata:
 name: deny-exec-by-pod-and-container
 annotations:
    policies.kyverno.io/title: Block Pod Exec by Pod and Container
   policies.kyverno.io/category: Sample
   policies.kyverno.io/minversion: 1.4.2
    policies.kyverno.io/subject: Pod
    policies.kyverno.io/description: >-
     The `exec` command may be used to gain shell access, or run other commands, in a Pod's container. While this can
     be useful for troubleshooting purposes, it could represent an attack vector and is discouraged.
     This policy blocks Pod exec commands to containers named `nginx` in Pods starting
     with name `mvapp-maintenance`
spec:
 validationFailureAction: enforce
 background: false
 rules:
 - name: deny-nginx-exec-in-myapp-maintenance
   match:
     resources:
       kinds:
        - PodExecOptions
    preconditions:
     a11:- key: "{{ request.operation }}"
       operator: Equals
        value: CONNECT
      - key: "{{ request.name }}"
       operator: Equals
       value: myapp-maintenance*
    validate:
      message: Nginx containers inside myapp-maintanence Pods may not be exec'd into.
     deny:
        conditions:
          a11:- key: "{{ request.object.container }}"
           operator: Equals
           value: nginx
```
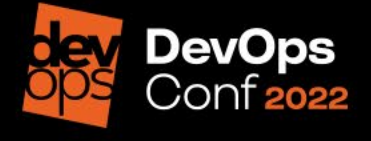

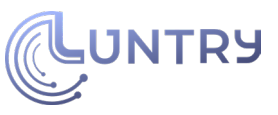

### **Playbook 2: Добавление securityContext** metadata:

- Ситуация:
	- Разработчик в обход установленных pipeline пытается выкатить небезопасное приложение
- Возможно мутировать любые Kubernetes resources

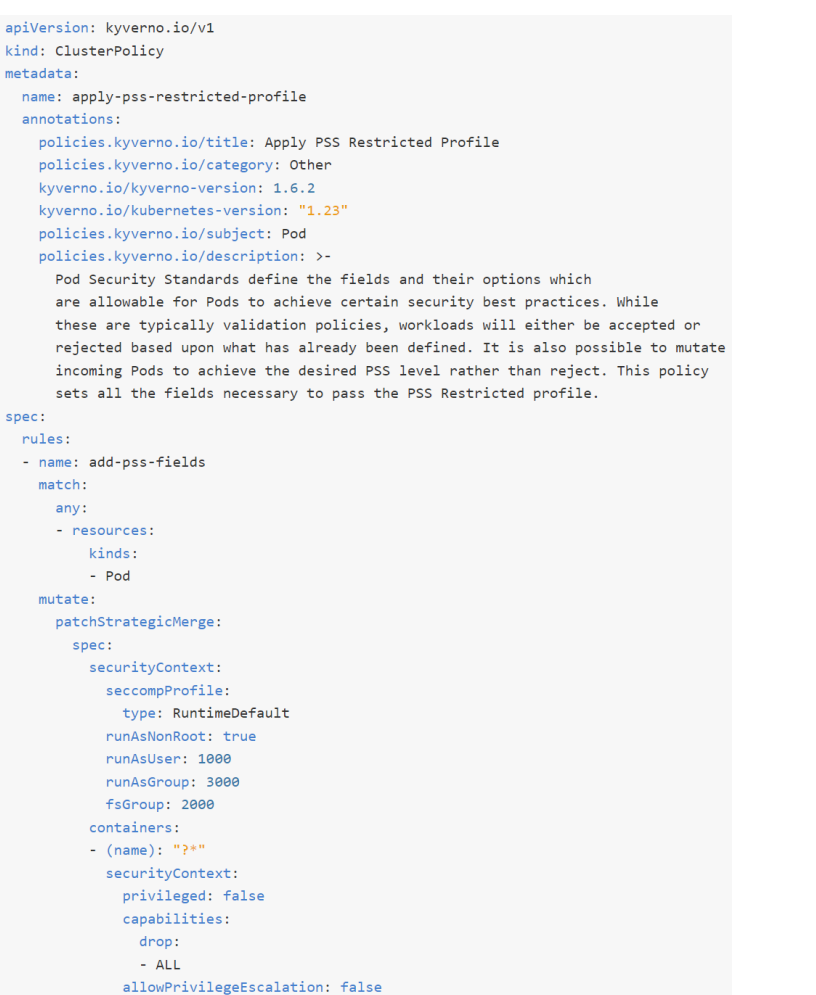

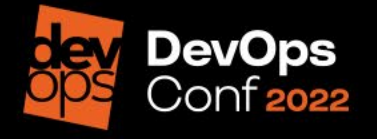

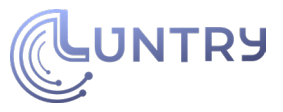

# Playbook 3: Создание запрещающей NetworkPolicy

- Ситуация:
	- Атакующий пытается создать новый namespace без ограничений и через него развивать атаку
- Возможно генерировать любые Kubernetes resources

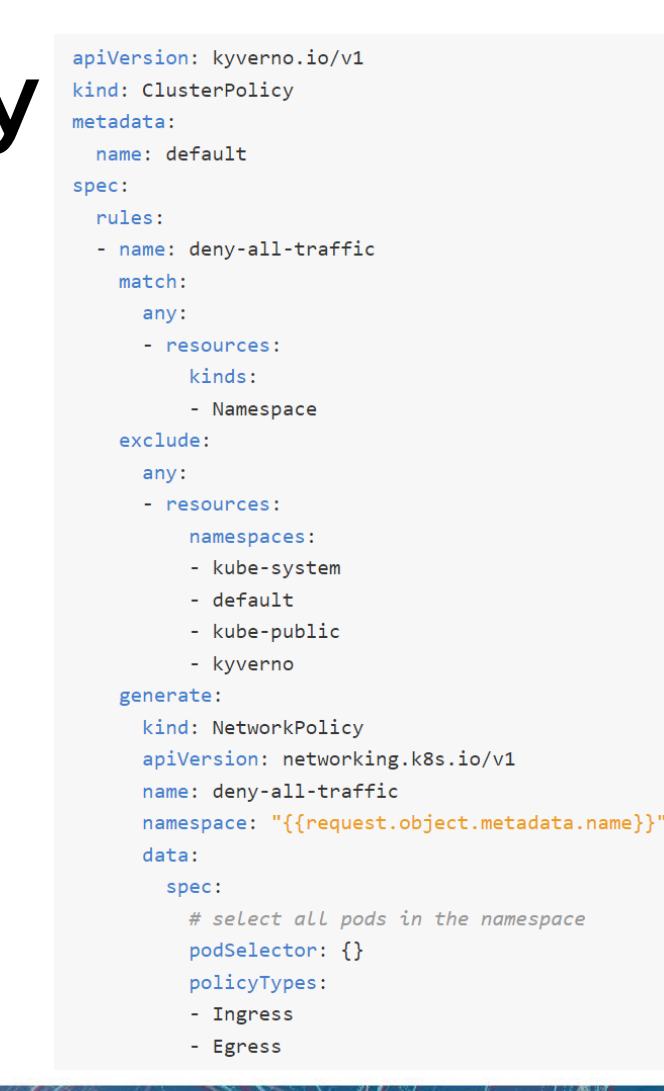

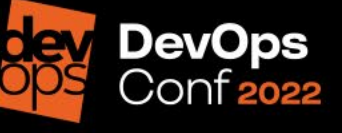

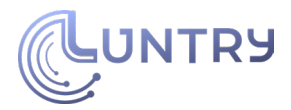

# **Runtime-фаза**

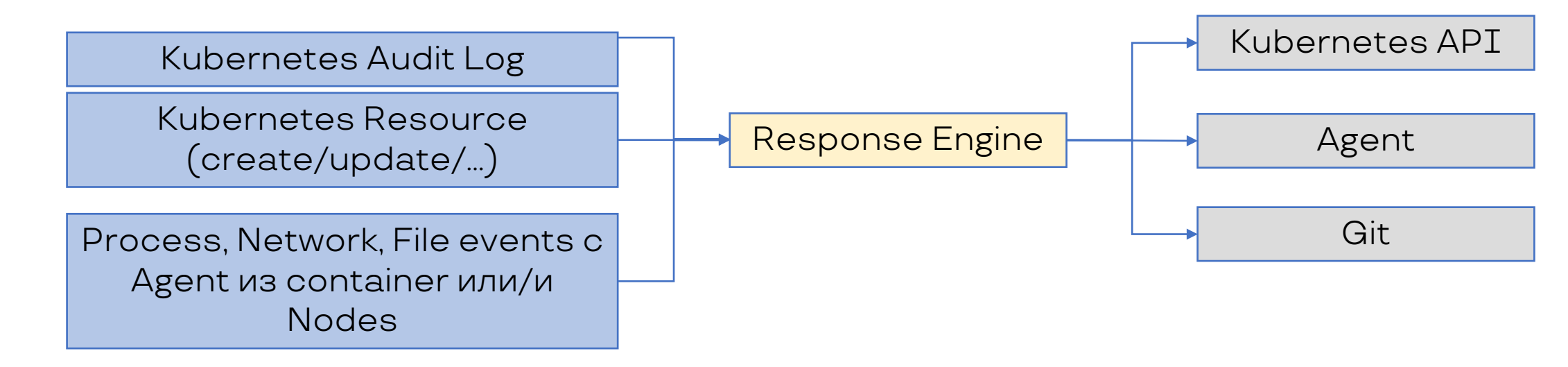

- Policy Administration Point (PAP)
	- Response Engine
- Policy Enforcement Point (PEP)
	- Kubernetes API, Agent, Git
- Policy Decision Point (PDP)
	- Response Engine
- Policy Information Point (PIP)
	- Любая сторонняя система

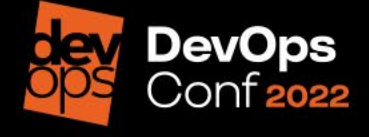

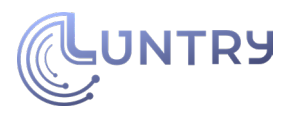

# **Tool: falcosidekick**

Event source: Сообщения в определённом формате (Falco, Tracee)

Triggers:

- Chat: Slack, Rocketchat, Mattermost, Teams, Discord, Google Chat, Zoho Cliq
- Metrics/Observability: Datadog, Influxdb, Prometheus, Wavefront
- Alerting: AlertManager, Opsgenie, PagerDuty
- Logs: Elasticsearch, Loki, AWS CloudWatchLogs, Grafana, Syslog
- Object Storage: AWS S3, GCP Storage, Yandex S3 Storage
- FaaS/Serverless: AWS Lambda, Kubeless, OpenFaaS, Knative, GCP Cloud Run, GCP Cloud<br>Functions, Fission
- Message queue/Streaming: NATS, STAN (NATS Streaming), AWS SQS, AWS SNS, AWS Kinesis, GCP PubSub, Apache Kafka, Kafka, Rest Proxy, RabbitMQ, Azure Event Hubs
- Email: SMTP
- Web: Webhook, WebUI
- Other: Tekton, Flux v2, Argo Events + Argo Workflow, Policy Report

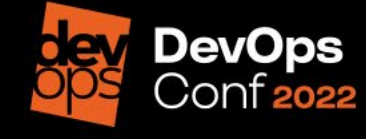

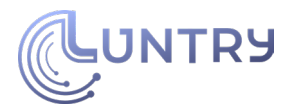

## **Пример: falcosidekick + Argo**

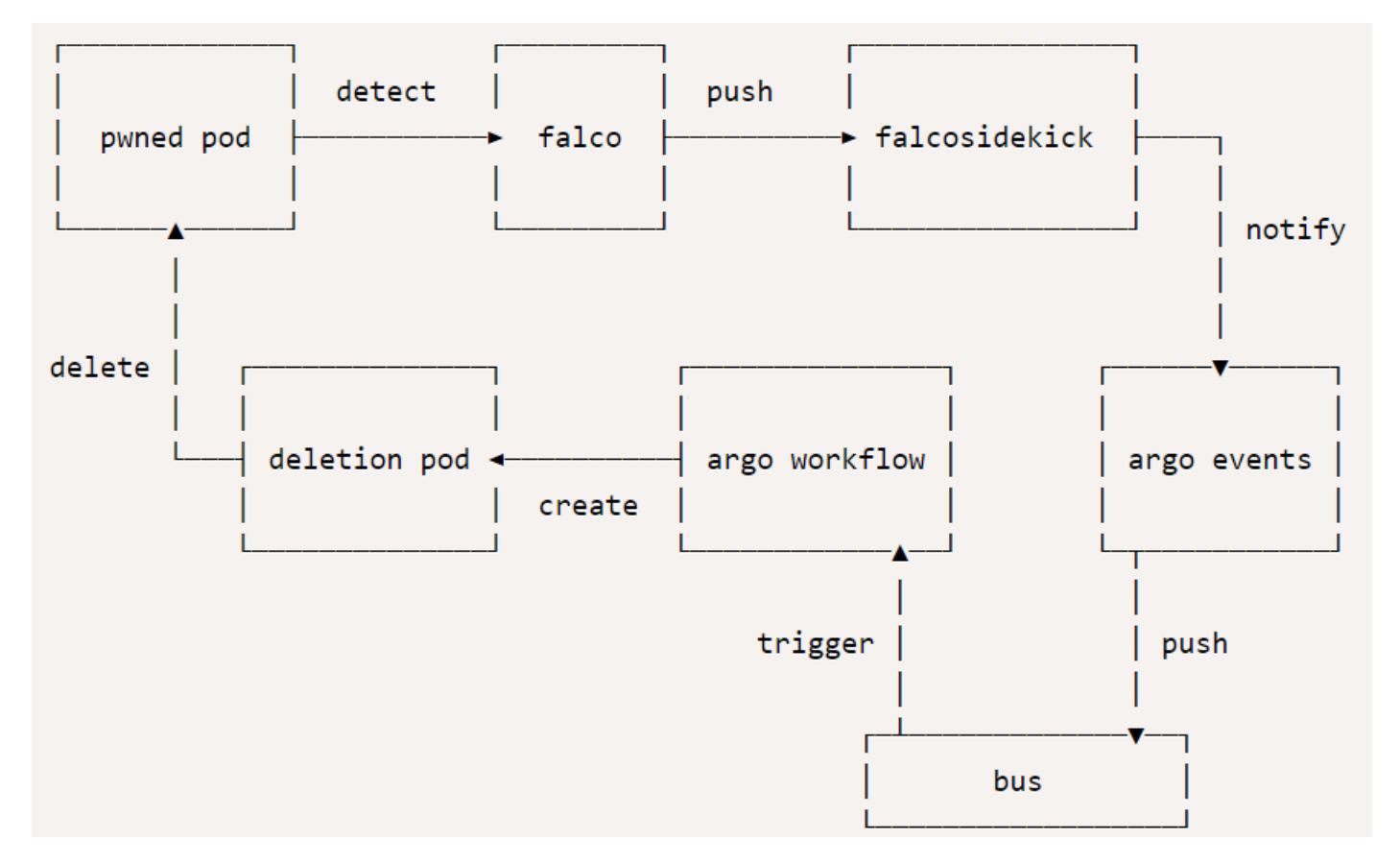

### [Kubernetes Response Engine, Part 5: Falcosidekick](https://falco.org/blog/falcosidekick-response-engine-part-5-argo/) + Argo

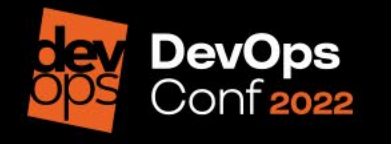

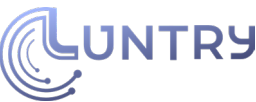

# **Tool: Argo Events + Argo Workflow**

Event Sources: AMQP, AWS SNS, AWS SQS, Azure Events Hub, Bitbucket, Bitbucket Server, Calendar, Emitter, File Based Events, GCP PubSub, Generic EventSource, GitHub, GitLab, HDFS, K8s Resources, Kafka, Minio, NATS, NetApp StorageGrid, MQTT, NSQ, Pulsar, Redis, Slack, Stripe, Webhooks

Triggers: Argo Workflows, Standard K8s

Objects, HTTP Requests / Serverless Workloads (OpenFaaS, Kubeless, KNative etc.), AWS Lambda, NATS Messages, Kafka Messages, Slack Notifications, Azure Event Hubs Messages, Argo Rollouts, Custom Trigger / Build Your Own Trigger, Apache OpenWhisk, Log Trigger

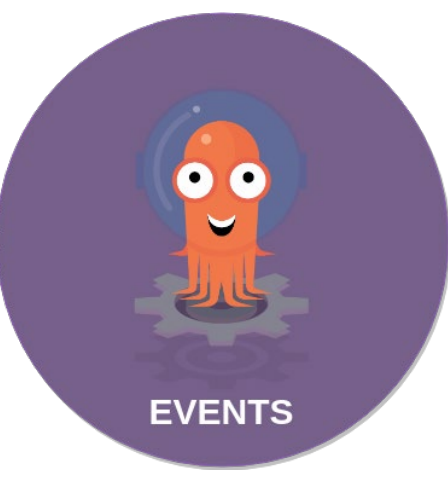

Argo Events - The Event-Based Dependency Manager for Kubernetes

Argo Workflows - The workflow engine for Kubernetes

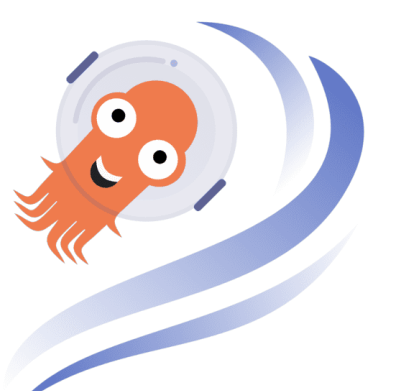

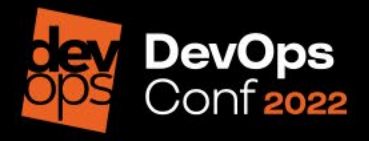

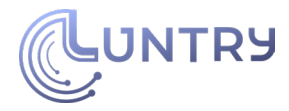

## **Incident Response Workflow**

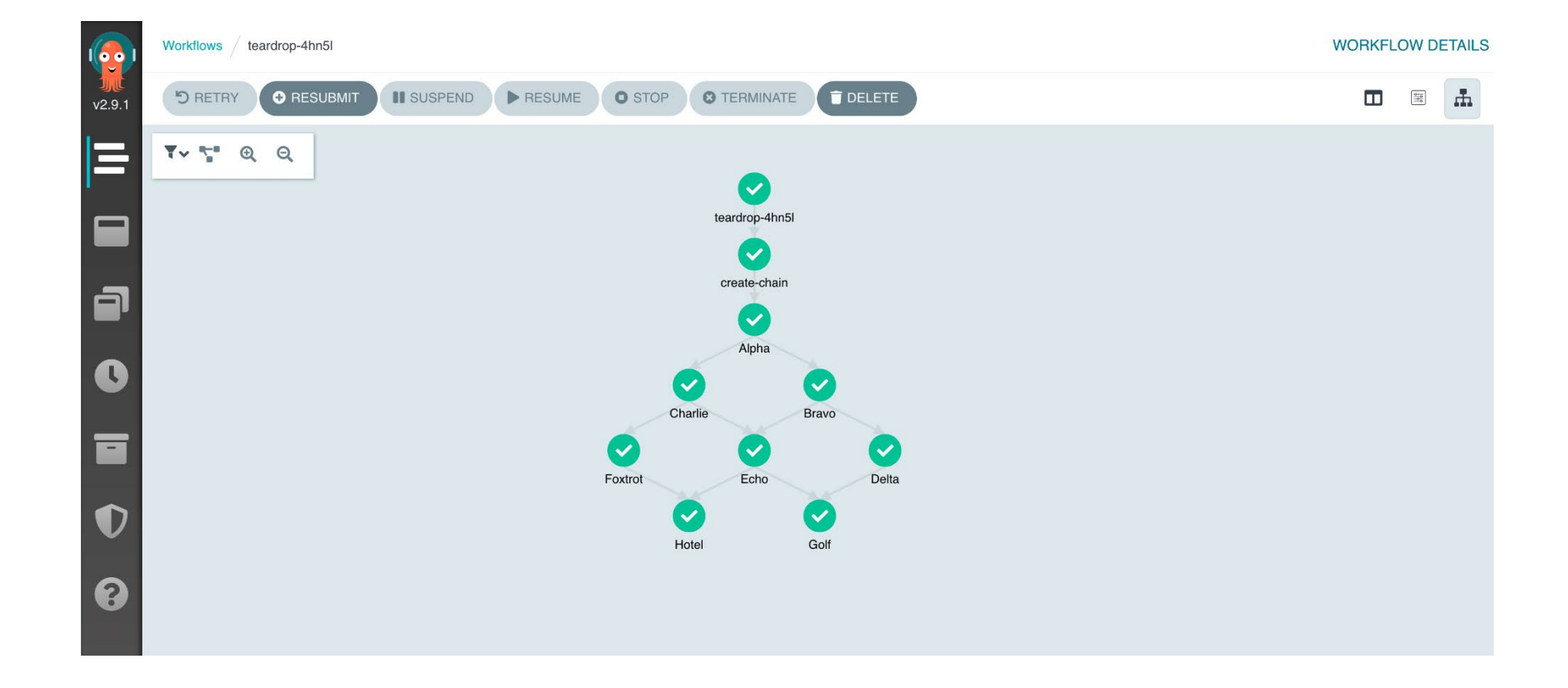

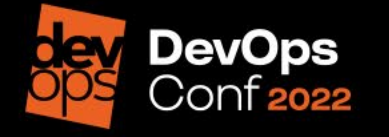

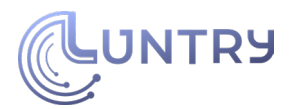

# **Общий алгоритм**

Создаем Event Source

apiVersion: argoproj.io/v1alpha1 kind: EventSource

Складывает события в Event Bus

Создаем Sensor

Создаем Service Account

Деплоим Sensor

apiVersion: argoproj.io/v1alpha1 kind: Sensor Создаем Service Account\*

В Sensor указываем Workflow со ссылкой на WorkflowTemplate

Создаем Workflow Template

Деплоим WorkflowTemplate

apiVersion: argoproj.io/v1alpha1 kind: WorkflowTemplate

В WorkflowTemplate указываем образ с полезной нагрузкой

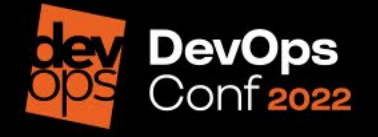

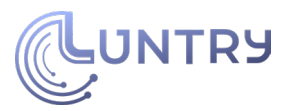

# **Playbook 4: Изоляция Pod**

Ситуация:

- Внутри Pod обнаружена вредоносная, аномальная активность
- Необходимо его изолировать по сети, для остановки сетевой активности (сканирований, общения с C&C и т.д.)
- Необходимо провести последующий анализ инцидента

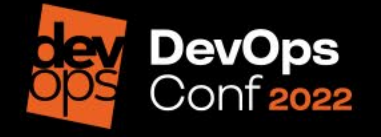

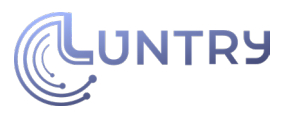

# **Playbook 4: Изоляция Pod (1/2)**

Вариант 1: Если NetworkPolicy не применяются в компании.

- 1. Создаем NetworkPolicy политику
	- Можно заранее
- 2.Ставим label на Pod
	- status: compromised

apiVersion: networking.k8s.io/v1 kind: NetworkPolicy metadata: name: isolate-compromised-pod spec: podSelector: matchLabels: status: compromised policyTypes: - Ingress - Egress

"NetworkPolicy — [родной межсетевой экран](https://www.youtube.com/watch?v=uc-pph_z76Y) Kubernetes"

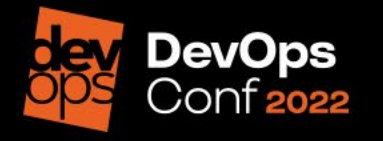

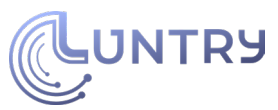

# **Playbook 4: Изоляция Pod (2/2)**

Вариант 2: Если NetworkPolicy уже применяются ?!

- 1. Создаем deny политики от Custom NetworkPolicy (Calico/Cilium)
	- Можно заранее
- 2.Ставим label на Pod
	- status: compromised

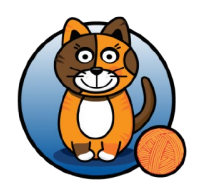

apiVersion: projectcalico.org/v3 kind: GlobalNetworkPolicy metadata: name: isolate-compromised-pod spec: order: 10 selector: status == 'compromised' ingress: - action: Deny protocol: TCP source:

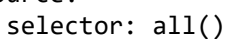

egress:

- action: Deny protocol: TCP source: selector: all()

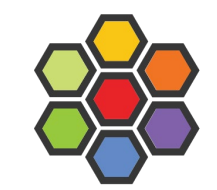

apiVersion: "cilium.io/v2" kind: CiliumClusterwideNetworkPolicy metadata: name: "isolate-compromised-pod" spec: endpointSelector: matchLabels: status: compromised egressDeny: - toEntities: - "all" ingressDeny: - fromEntities: - "all"

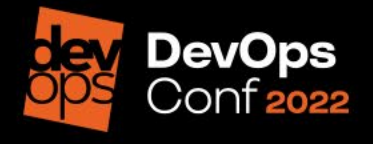

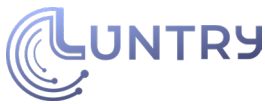

# Playbook 5: Временное усиление изоляции container

### Сценарий:

- B PolicyReport/VulnerabilityReport/... содержится High critical RCE уязвимость
- Заново выкатываем данное приложение с установленным значением runtimeClassName, где используется sandbox или microVM

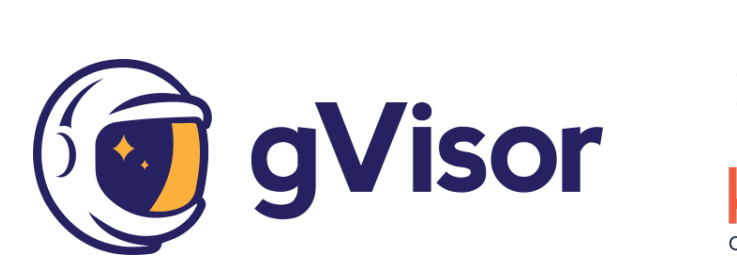

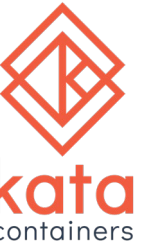

```
kind: RuntimeClass
apiVersion: node.k8s.io/v1beta1
metadata:
   name: native
spec:
   runtimeHandler: runc
kind: RuntimeClass
apiVersion: node.k8s.io/v1beta1
metadata:
                                  apiVersion: v1
   name: qvisor
spec:
                                  kind: Pod
   runtimeHandler: qvisor
                                  metadata:
kind: RuntimeClass
                                        name: mypod
apiVersion: node.k8s.io/vlbetal
                                  spec:
metadata:
                                        runtimeClassName: qvisor
   name: kata-containers
spec:
    runtimeHandler: kata-containers
kind: RuntimeClass
apiVersion: node.k8s.io/v1betal
metadata:
   name: sandboxed
spec:
   runtimeHandler: qvisor
```
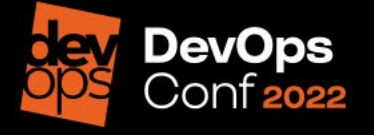

# Playbook 6: **OT3blb Service Account token**

Сценарий:

- Обращение к SelfSubjectAccessReview ИЛИ SelfSubjectRulesReview APIs or Service accounts **ИЛИ** nodes
	- Это значит, что атакующий пытается понять какими правами он обладает
- Создаем новый Service Account и добавляем его вместо скомпрометированного
- Удаляем скомпрометированный Service Account

#### Service Account Tokens

A service account is an automatically enabled authenticator that uses signed bearer tokens to verify requests. The plugin takes two optional flags:

- --service-account-key-file A file containing a PEM encoded key for signing bearer tokens. If unspecified, the API server's TLS private key will be used.
- --service-account-lookup If enabled, tokens which are deleted from the API will be revoked.

Link

#### Rotating Kubernetes service account credentials

If a Kubernetes service account credential is compromised and you wish to revoke the compromised credentials, take one of the following approaches:

• Create a new Kubernetes service account, migrate the Pod and any authorization to the new service account, and then revoke access to the old Kubernetes service account.

Link

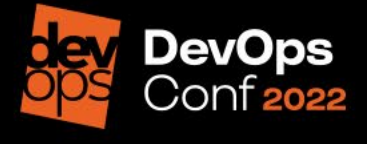

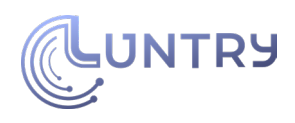

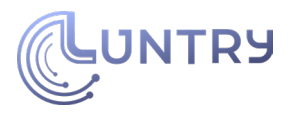

### Согласованность данных

Важный момент, чтобы не сломать Prod;)

• Необходимо иметь и сохранять единый источник правды

Варианты:

- Писать напрямую в Kubernetes API или команда на Agent
	- Ломает согласованность данных =(
- Писать в Git
	- GitOps
	- Использовать специальный быстрый security pipeline

Дискуссия по данному вопросу.

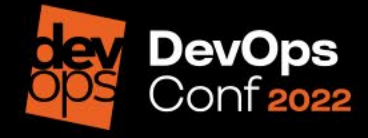

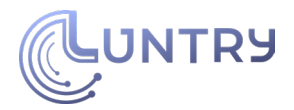

### **Заключение**

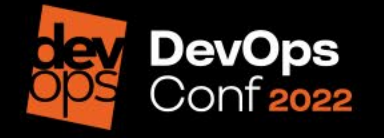

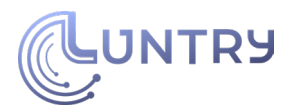

## **Выводы**

- От self-healing до self-defence
- Argo Events + Argo Workflow отлично подходят для реагирования
- SOAR в Kubernetes по силам любому

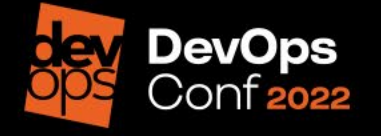

## Спасибо за внимание!

Email: de@luntry.ru Twitter: @evdokimovds Telegram: @Qu3b3c

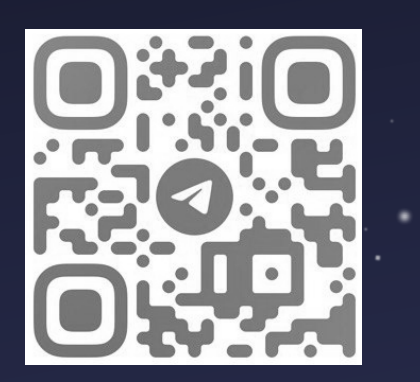

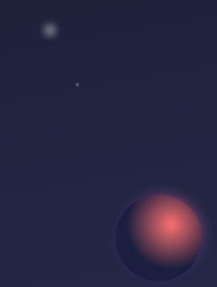

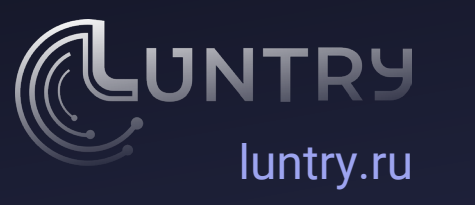